# **TSM** *Modelování molekulárních struktur*

**Cvičení I**

### Petr Kulhánek

petr.kulhanek@ceitec.muni.cz

CEITEC – Středoevropský technologický institut, Masarykova univerzita, Kamenice 5, 625 00 Brno NCBR – Národní centrum pro výzkum biomolekul, Masarykova univerzita, Kotlářská 2, 611 37 Brno

TSM – Modelování molekulárních struktur -1-

## **Obsah**

### **Klastr WOLF**

**struktura, pravidla používání, správci**

### **Přihlašování**

**místní přihlášení, změna hesla**

### **Programové vybavení**

**systémové aplikace, přehled, vědeckotechnické aplikace**

### **UNIX v kostce**

**souborový systém, základní příkazy**

# **Klastr WOLF**

 **Struktura klastru Pravidla používání klastru Správci klastru**

## **Struktura klastru WOLF**

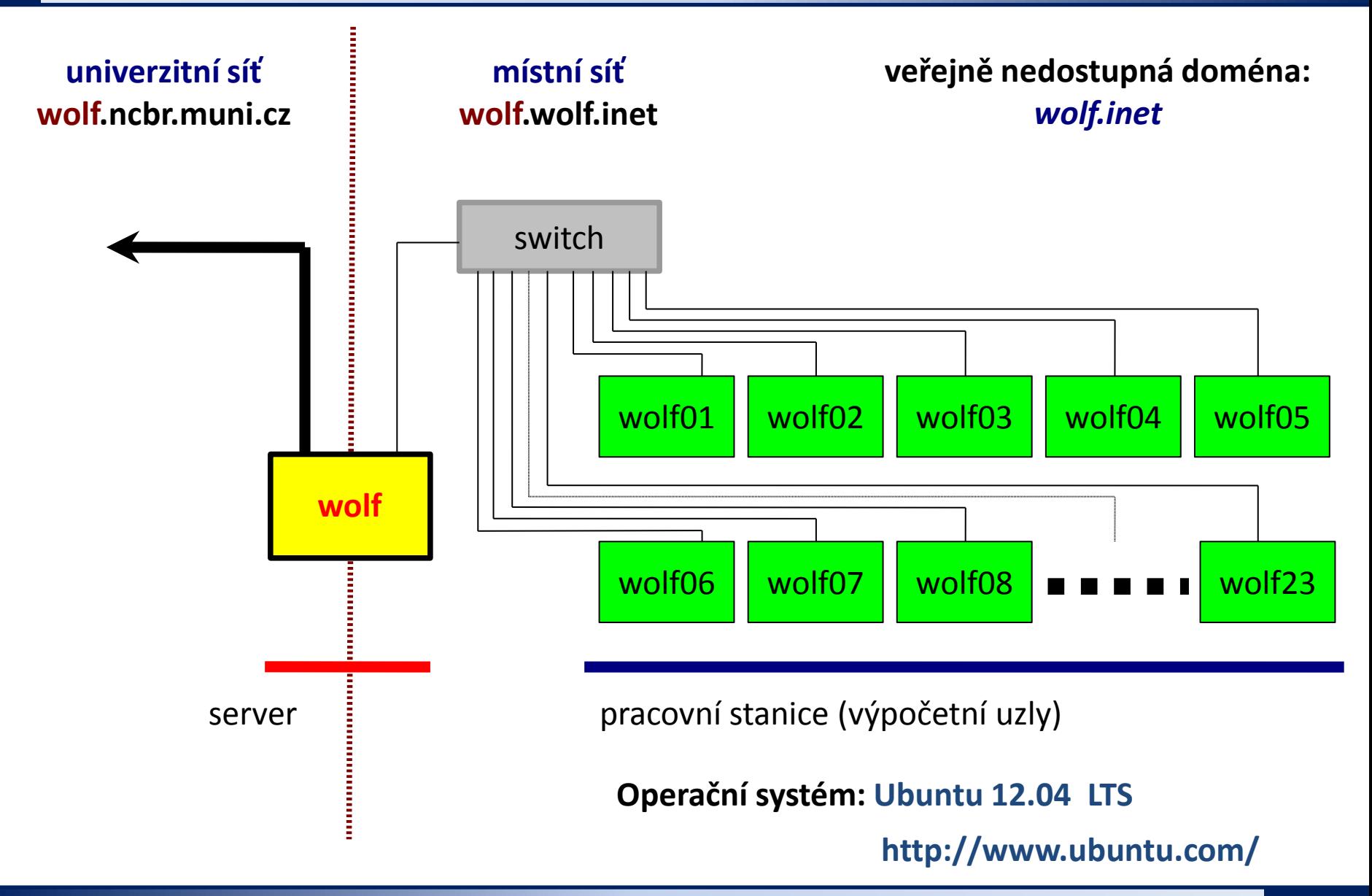

## **Pravidla používání**

**Klastr WOLF je určen výhradně pro účely výuky či pro vědeckou práci v rámci Národního centra pro výzkum biomolekul.**

#### **Klastr WOLF Je vysloveně zakázáno používat pro:**

- stahování nelegálního obsahu (autorsky chráněná díla apod.)
- rozesílání virů, spamů, nevyžádané pošty a podobných materiálů
- prolomení ochrany jiných počítačů
- čtení, mazaní či změnu nechráněného obsahu souborů jiných uživatelů

#### **Dodržují se pravidla užívání počítačové sítě Masarykovy univerzity:**

https://is.muni.cz/auth/do/rect/normy/smernicerektora/Smernice\_rektora\_13-2005.pdf

## **Správci klastru**

Než kontaktujete správce, prodiskutujte svůj problém s vaším kolegou, vyučujícím nebo školitelem.

#### **Hlavní správce klastru WOLF:**

Jakub Štěpán (xstepan3@chemi.muni.cz)

- zakládání nových účtů
- změna zapomenutých hesel
- správa hardware
- správa systému a systémových aplikací

#### **Správce aplikací pro vědecko-technické výpočty (moduly):**

Petr Kulhánek (kulhanek@chemi.muni.cz)

# **Přihlašování**

 **Místní přihlášení Změna hesla**

## **Místní přihlášení**

#### **Místní terminály:**

- šest **textových terminálů** (F1 ... F6)
- jeden **grafický terminál** (F7, F8, ...)
- přepínání pomocí kláves **Ctrl+Alt+F1 ... Ctrl+Alt+F7**

#### **Přihlášení:**

nutno zadat **přihlašovací jméno** (login) a **heslo** (password)

**Přihlašovací jméno a heslo tvoří identitu uživatele a proto ji zásadně nesdělujeme třetím osobám, neukládáme či zasíláme (např. e-mailem) v nešifrované formě!**

Operační systém Linux je velmi flexibilní a umožňuje i jiné způsoby míst-ního přihlášení, např. pomocí identifikačních karet či kryptografických klíčů. Více lze nalézt v nápovědě systému PAM (Pluggable Authentication Modules).

\$ man 8 pam

## **Místní přihlášení**

#### **Textový terminál (F1-F6):**

- $\rightarrow$  zpřístupňuje příkazovou řádku (CLI command line interface)
- výchozím adresářem je **/home/vas\_login**
- grafické aplikace (X11) lze spouštět jen s **exportem displeje** na vzdálený grafický terminál
- odhlášení příkazem **exit**

#### **Grafický terminál (F7):**

- spouští X11 server a v něm okenního správce (KDE, GNOME, atd.)
- okenního správce (WM window manager) **lze zvolit před** vlastním přihlášením
- umožňuje přímé spouštění grafických programů (GUI graphical user interface)
- příkazová řádka je dostupná pomocí speciálních aplikací
	- $\rightarrow$  xterm
	- **konsole**
- odhlášení **pomocí nabídky v menu** okenního správce

## **Místní přihlášení**

#### **Grafický terminál (F7):**

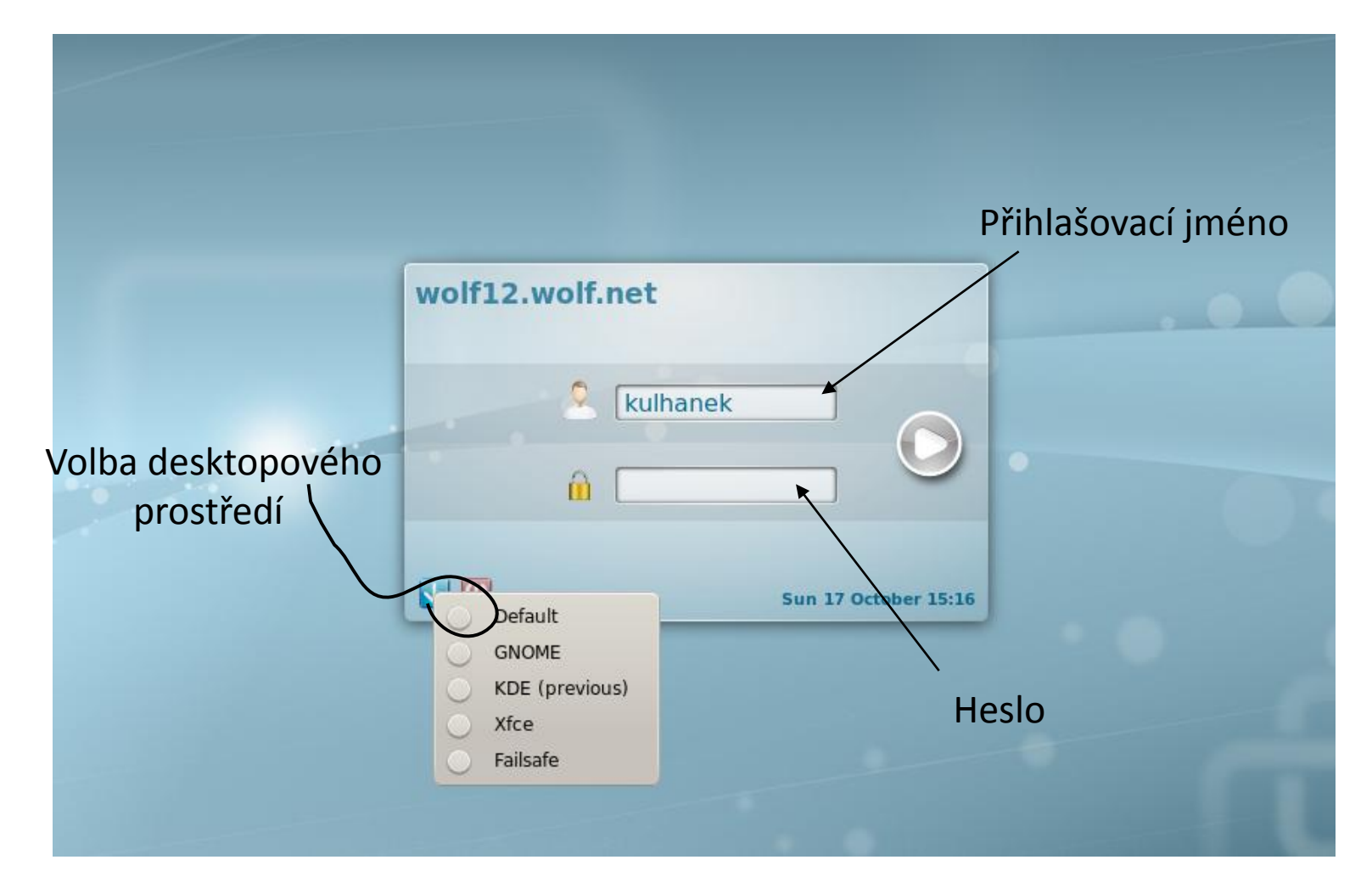

## **Terminály**

Příkazová řádka je přístupná přímo z textových terminálů. V grafickém prostředí X11 je nutné spustit vhodnou aplikaci emulující textový terminál.

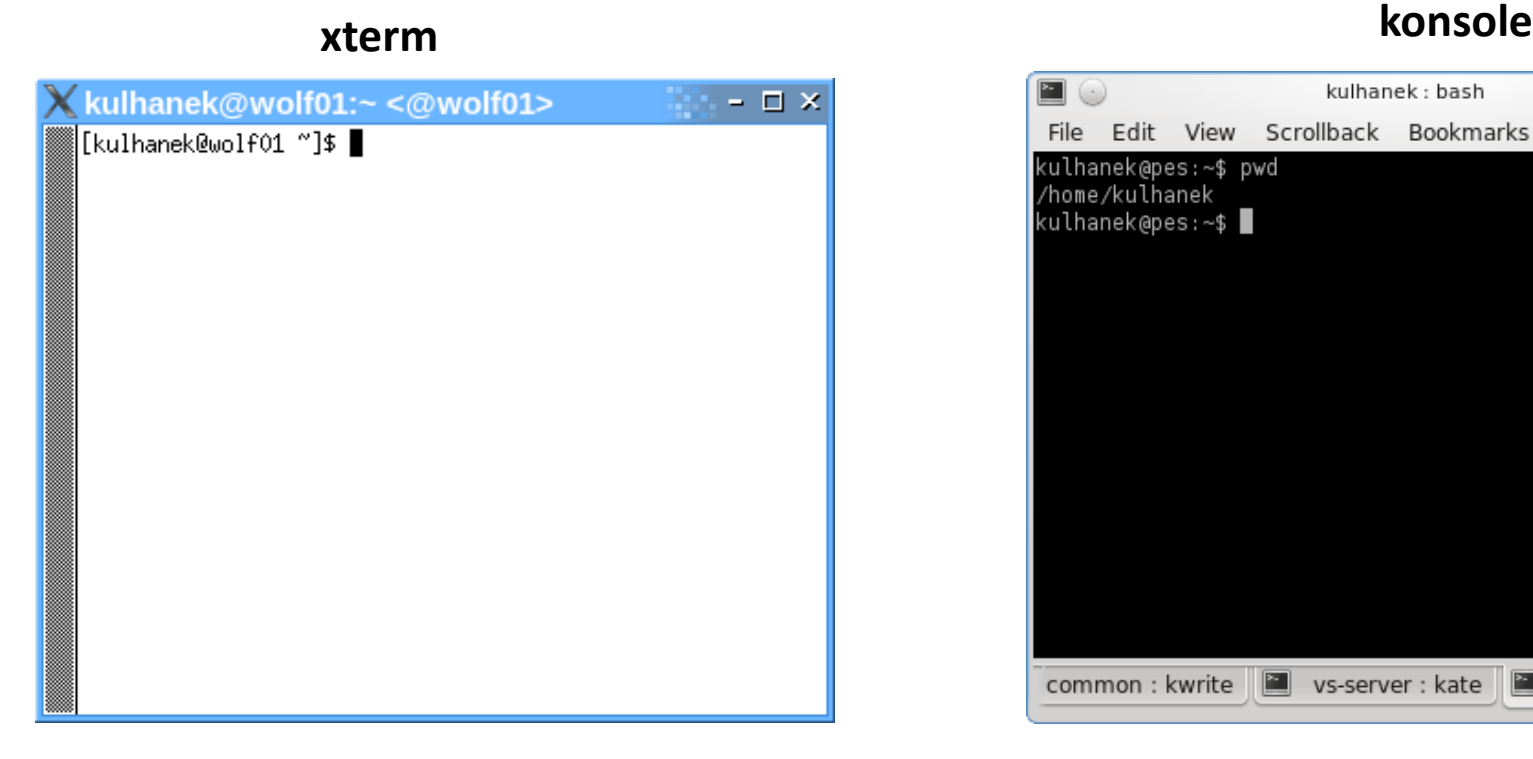

jednoduché, standard na všech UNIXových systémech

Výchozím adresářem je: **/home/vas\_login**

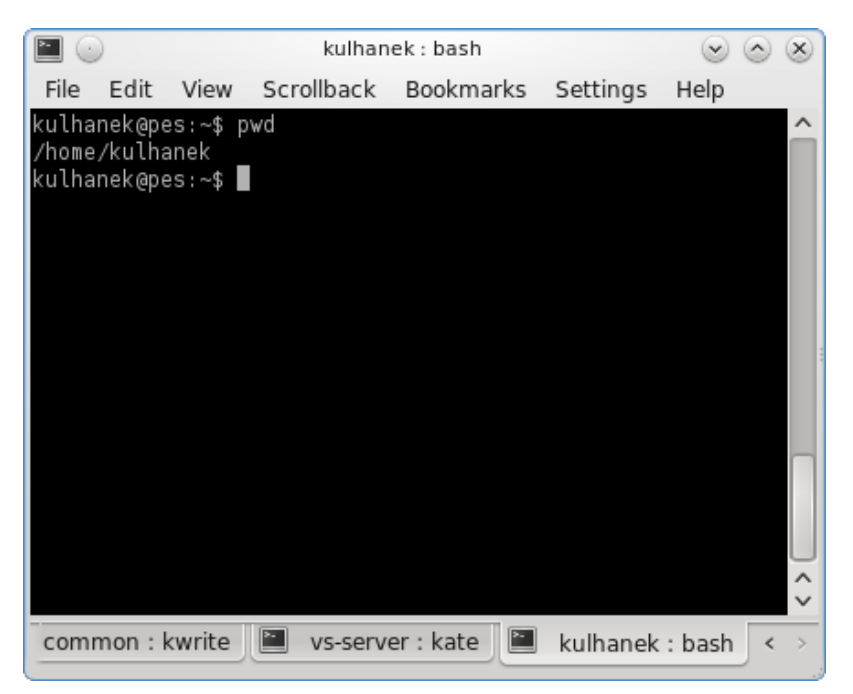

jednoduché přitom značně konfigurovatelné, dostupné v prostředí KDE

## **Příkazová řádka**

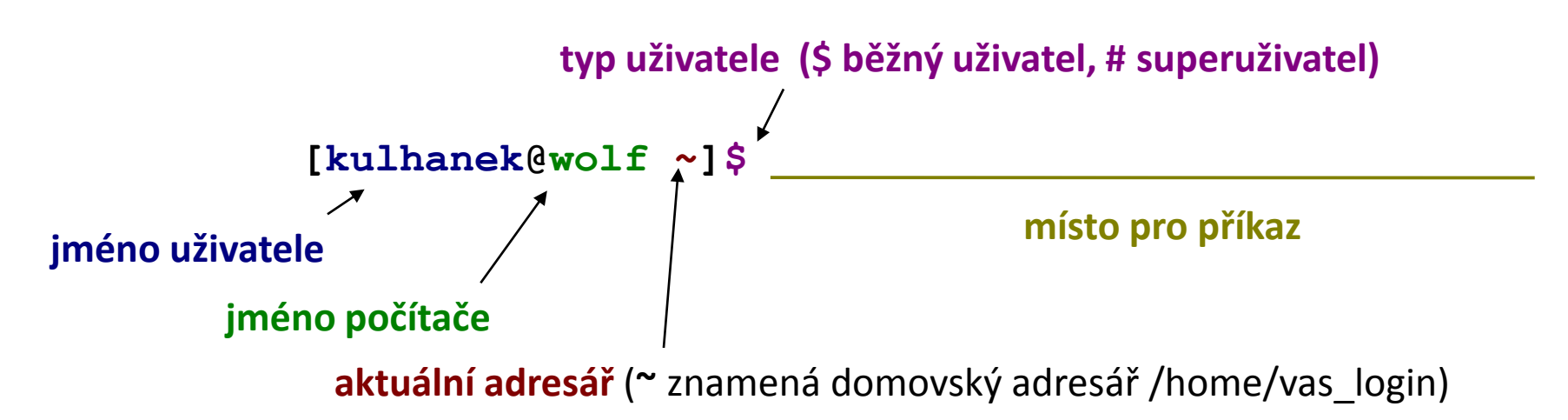

Příkaz se vykoná zmáčknutím klávesy **Enter**.

**Historie:** pomocí kurzorových šipek nahoru a dolů lze procházet seznamem již zadaných příkazů. Příkaz z historie lze znovu použít nebo upravit a upravený použít.

**Automatické doplňování:** zmáčknutím klávesy Tab (tabulátor) se interpret příkazové řádky snaží dokončit rozepsané slovo. Doplňují se jména příkazů, cesty a jména souborů ...

## **Změna hesla, příkaz passwd**

- Heslo se mění po přihlášení do systému z příkazové řádky pomocí příkazu **passwd**.
- Po jeho spuštění jste dotázaní na **současné platné heslo** a poté na **heslo nové**. Nové heslo se je nutné zadat dvakrát, aby se omezily možné překlepy.
- Změna se projeví na **všech počítačích** klastru WOLF.
- Heslo by mělo být dostatečně silné. Mělo by obsahovat kombinaci písmen (malých a velkých), číslic a speciálních znaků.
- Při zadávání hesla nepoužíváme numerickou část klávesnice, speciální klávesy a přemykače kromě klávesy Shift. Vyvarujete se tak problémům se zadáváním hesla na jiných počítačích.

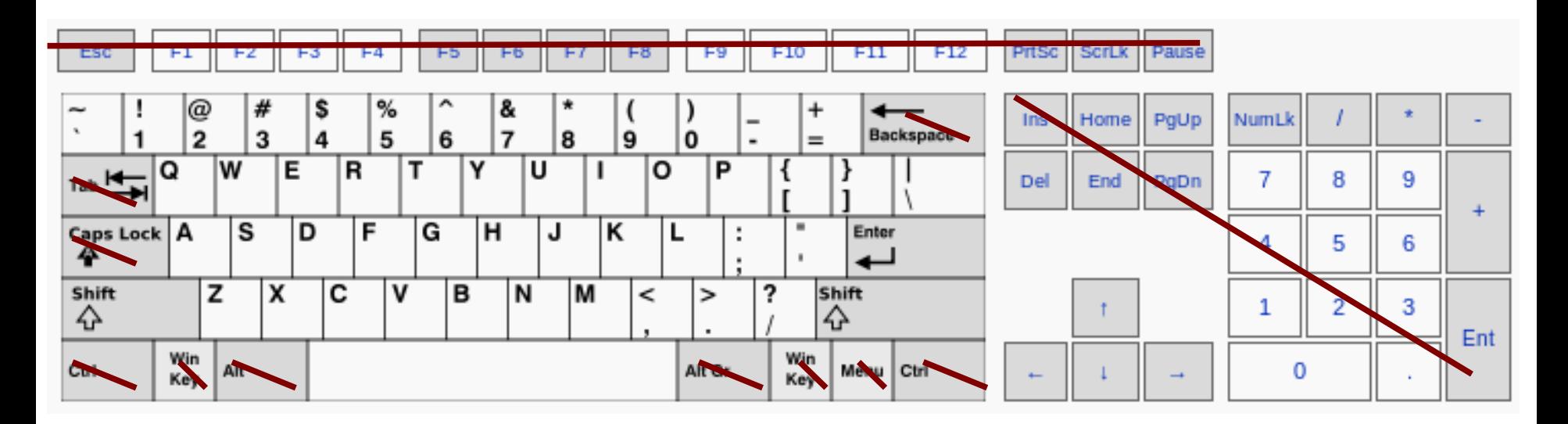

## **Změna hesla - passwd**

**při psaní se nezobrazují žádné znaky**

kulhanek@wolf:~\$ **passwd Enter login(LDAP) password:**

You can now choose the new password or passphrase.

A valid password should be a mix of upper and lower case letters, digits, and other characters. You can use an 8 character long password with characters from at least  $\beta$  of these 4 classes, or a 7 character long password containing characters from all the classes. An upper case letter that begins the password and a digit that ends it do not count towards the number of character classes used.

A passphrase should be of at least 3 words, 11 to 40 characters long, and contain enough different characters.

Alternatively, if no one else can see your terminal now, you can pick this as your password: "freed\*frost+groan".

**Enter new password: Re-type new password:**  LDAP password information changed for kulhanek passwd: password updated successfully kulhanek@wolf:~\$

## **Desktopová prostředí**

#### **Grafický terminál (F7):**

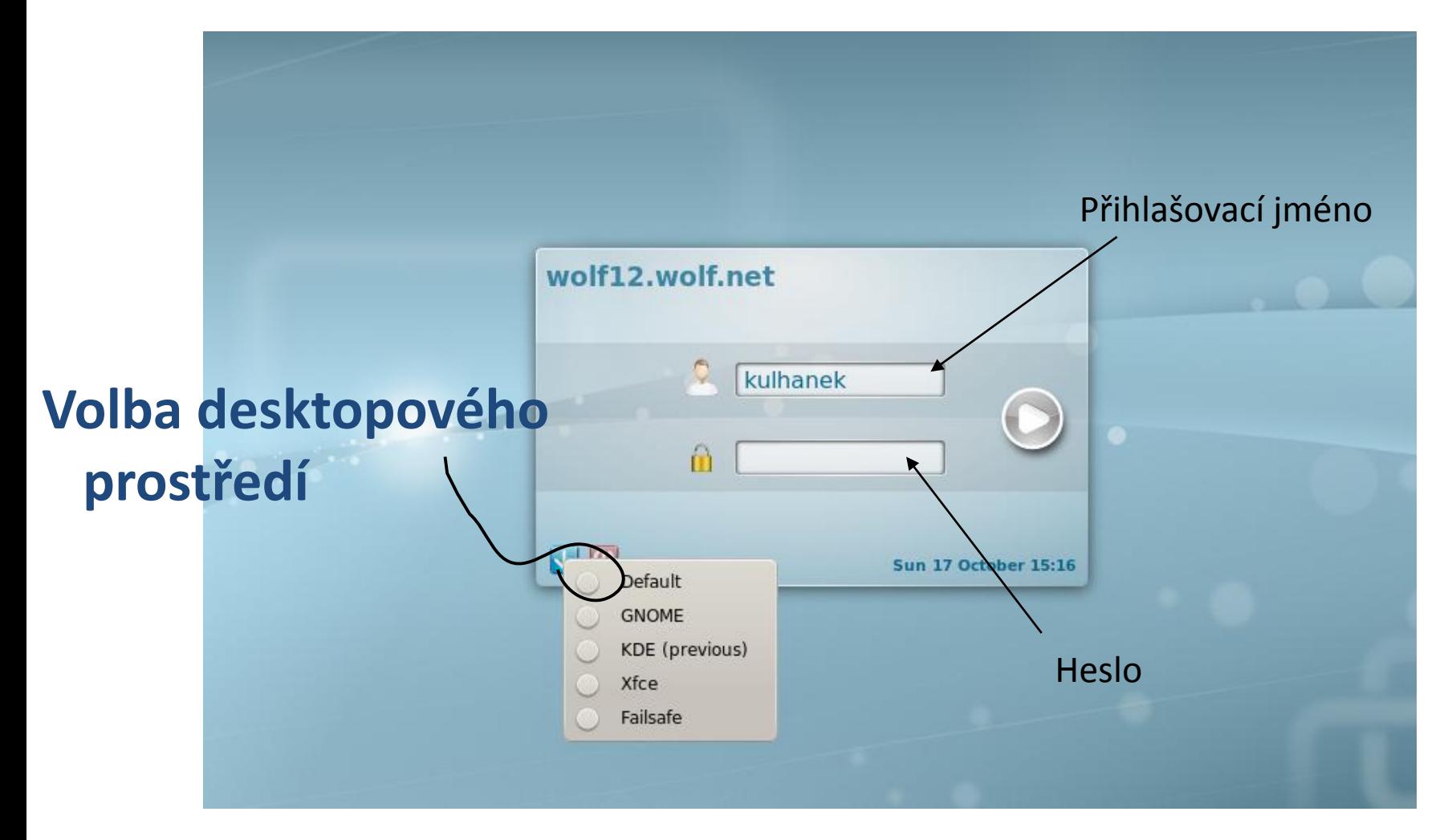

## **KDE kde.org**

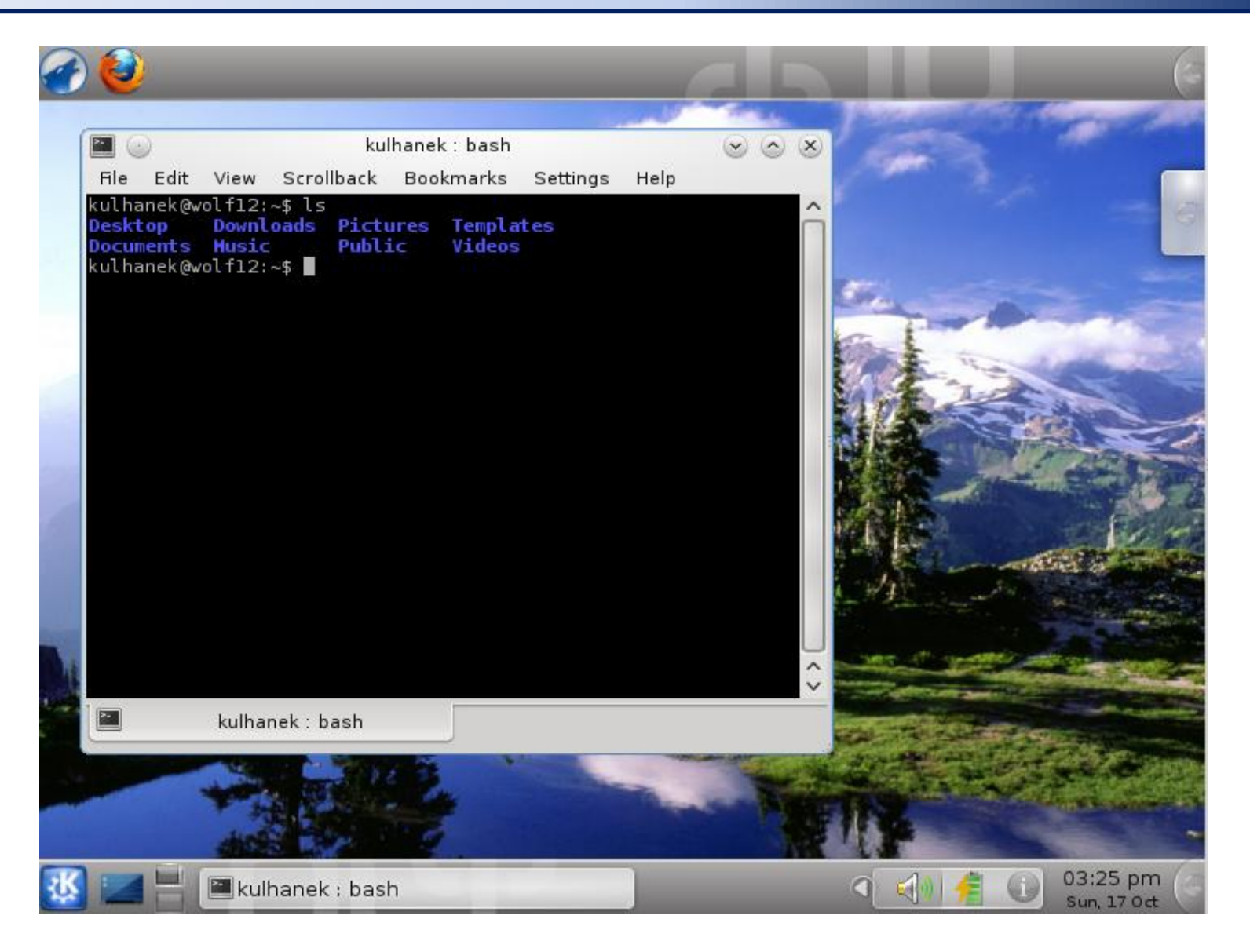

## **GNOME gnome.org**

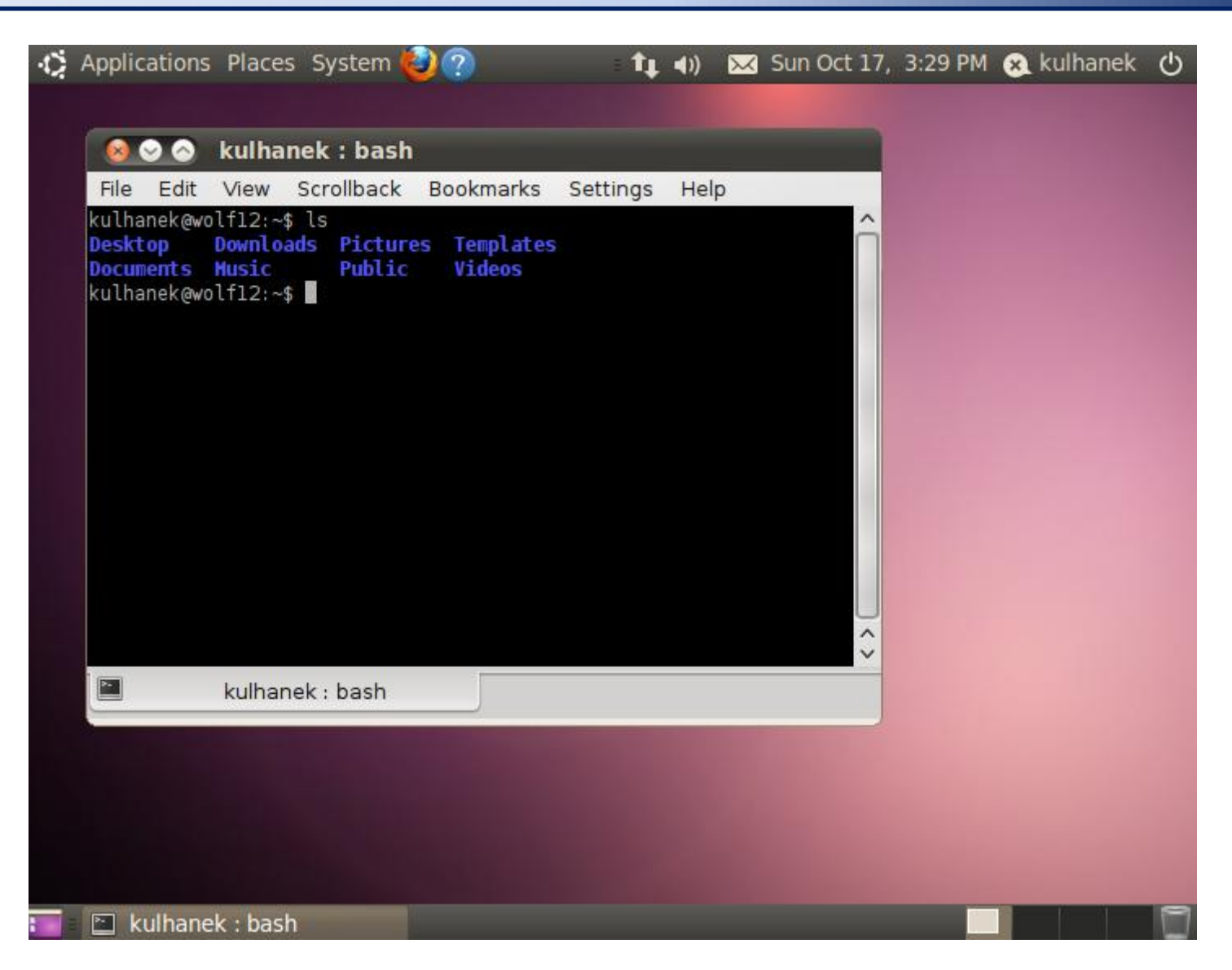

#### TSM – Modelování molekulárních struktur -17-

# **Programové vybavení**

 **Systémové aplikace Přehled systémových aplikací**

**Vědecko-technické aplikace**

## **Systémové aplikace**

#### **KDE menu - "Kickoff" styl KDE menu - Klasický styl**

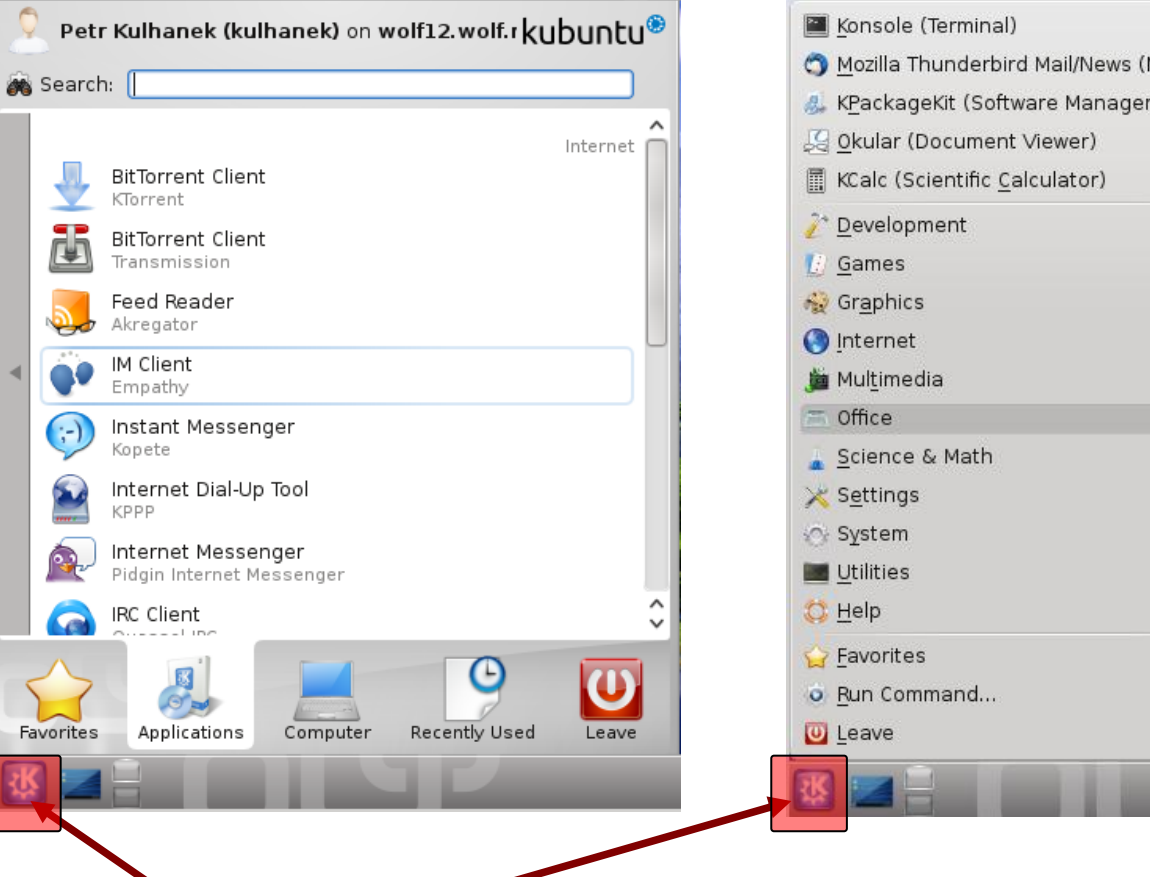

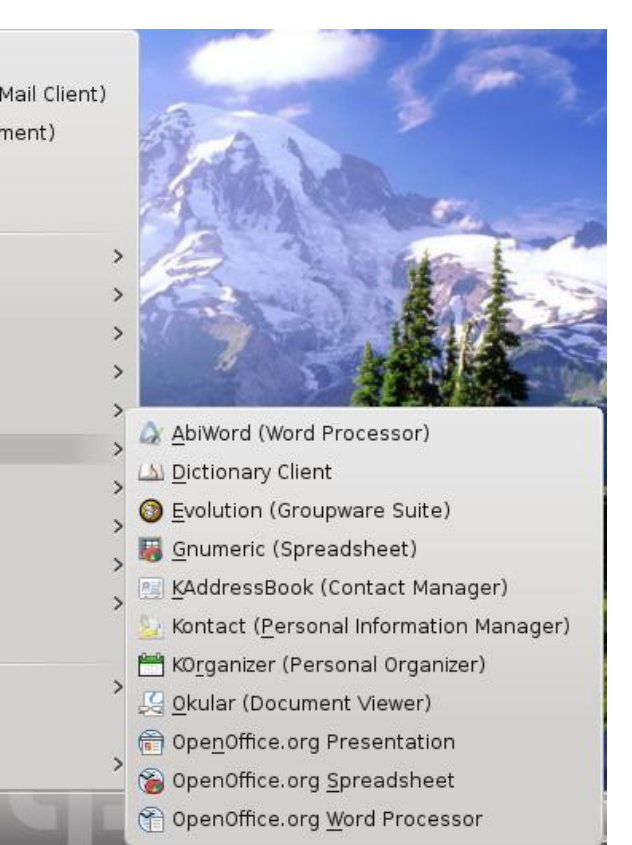

Aplikace dostupné v menu okenního manažeru. Aplikace lze spouštět i z příkazové řádky.

Přepínání stylu v kontextové nabídce (pravé tlačítko myši nad ikonou "K")

## **Standardní aplikace**

**Firefox** webový prohlížeč

#### **OpenOffice/LibreOffice**

textový editor (Writer) tabulkový kalkulátor (Calc) prezentace (Impress)

- **Gimp** editor rastrové grafiky
- **Inkscape** editor vektorové grafiky
- **Okular** prohlížeč PDF dokumentů

## **Vědecko-technické aplikace**

**Vědeckotechnické aplikace**, které jsou instalovány v několika verzích (verze aplikace, typ kompilace, paralelní verze), jsou dostupné ve formě **modulů**. Před použitím aplikace je nutné příslušný modul aktivovat.

**Přehled dostupných aplikací:** \$ **module**

\$ **module versions vmd Přehled dostupných verzí aplikace:**

**Aktivace aplikace:**

\$ **module add vmd**

**Spuštění aplikace z modulu vmd:**

\$ **vmd**

# **UNIX v kostce**

## **Struktura souborového systému**

UNIX využívá **hierarchický** adresářový **souborový systém** složený z adresářů (složek) a souborů. Všechny adresáře a soubory leží v **jediném kořenovém adresáři (/)**.

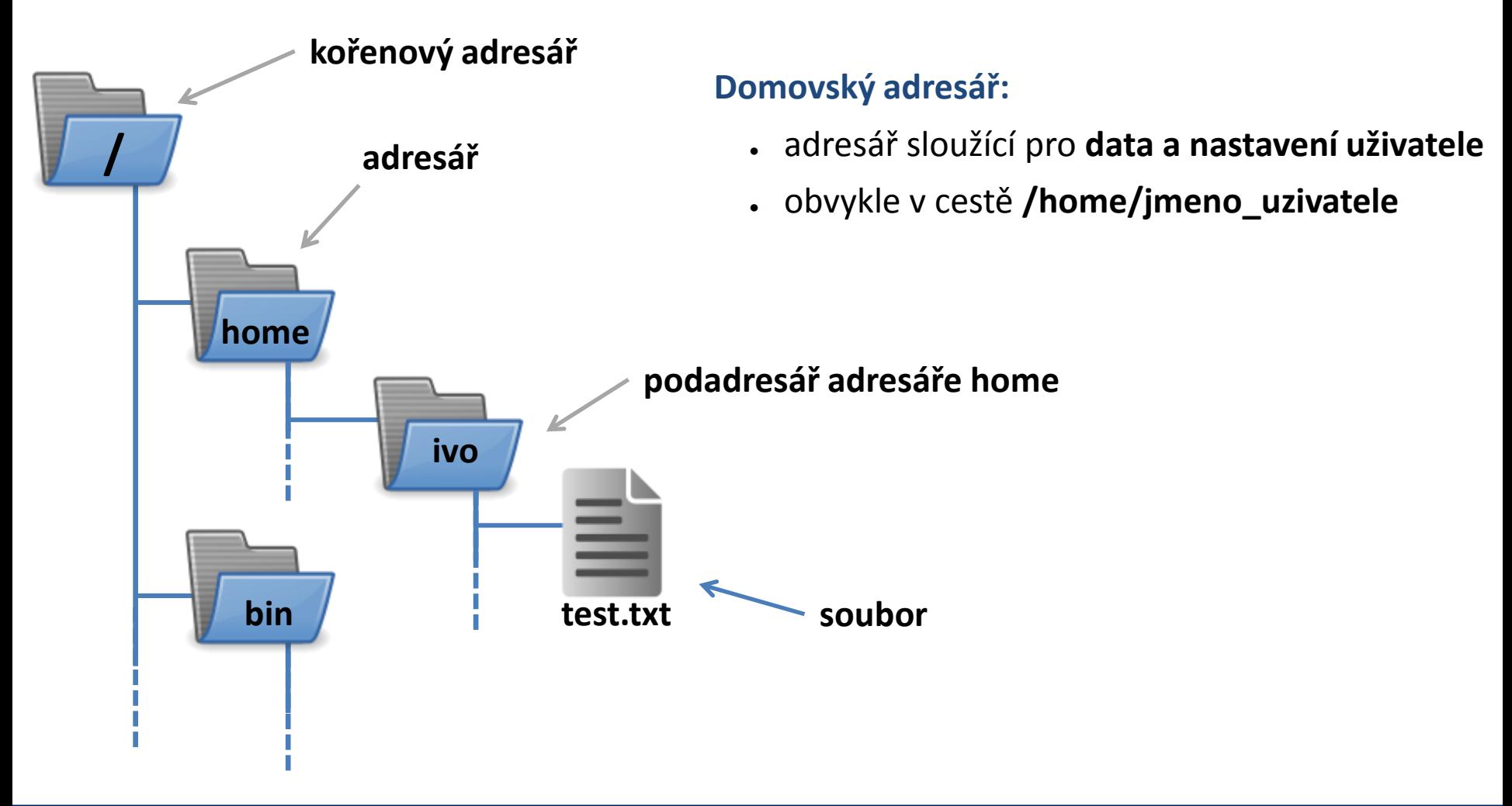

## **Srovnání s MS Windows**

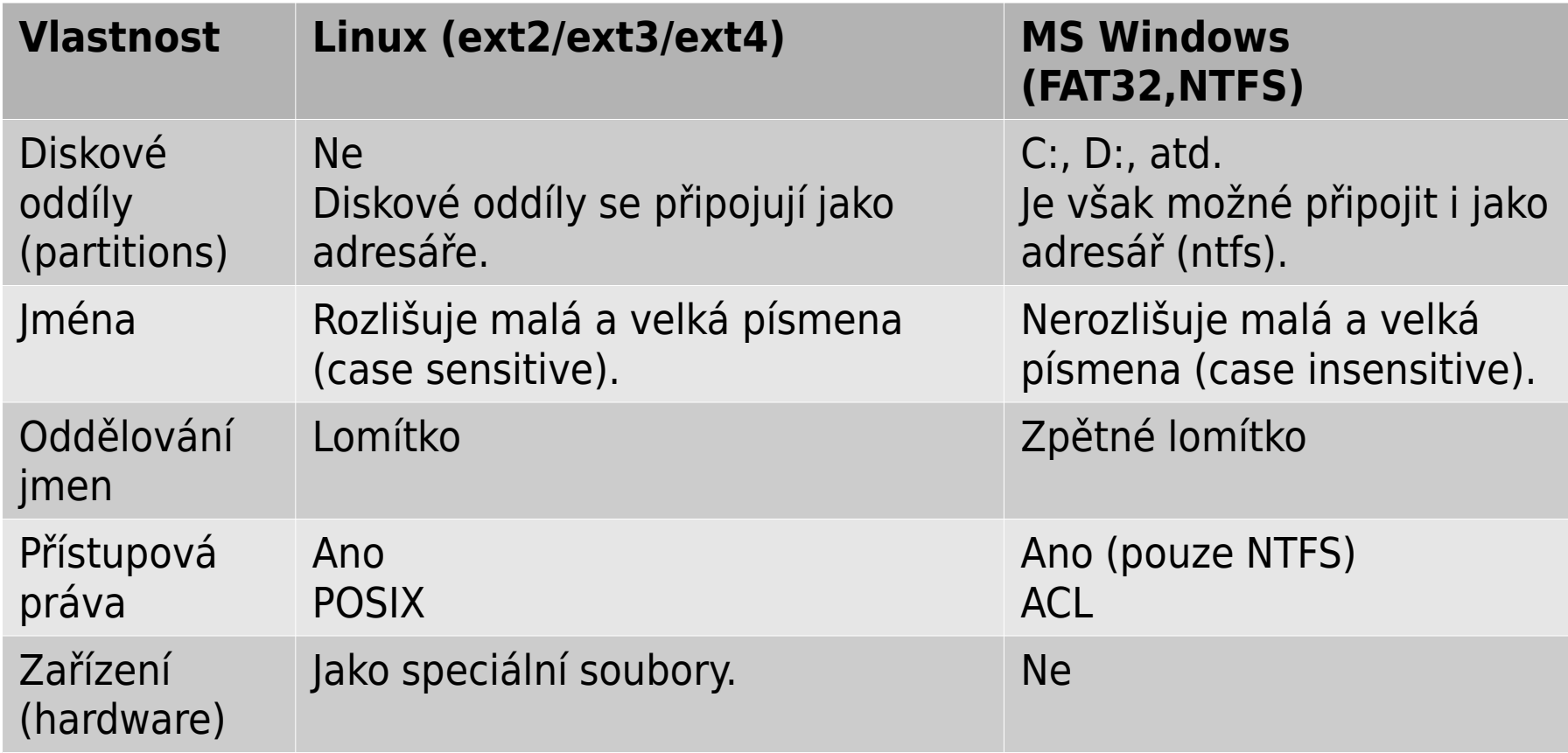

## **Identifikace adresářů a souborů**

**Cesta** k adresáři nebo souboru může být uvedena jako **absolutní** nebo **relativní**. Jména adresářů a souborů se oddělují **lomítkem /**.

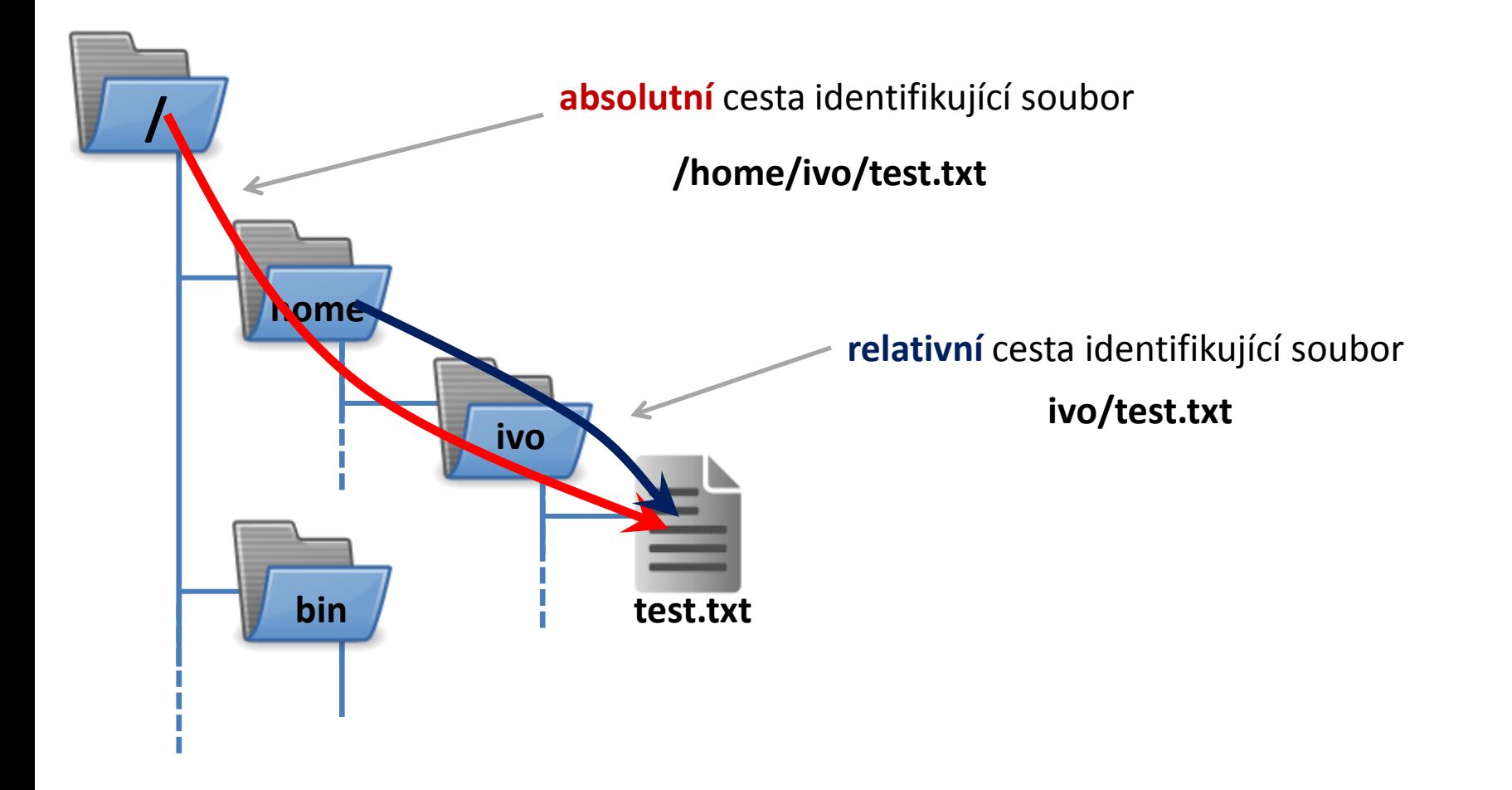

## **Typy cest**

**Absolutní cesta** je vždy uvedena vzhledem ke kořenovému nebo k domovskému adresáři. Musí tedy začínat buď lomítkem **/** nebo tildou **~**.

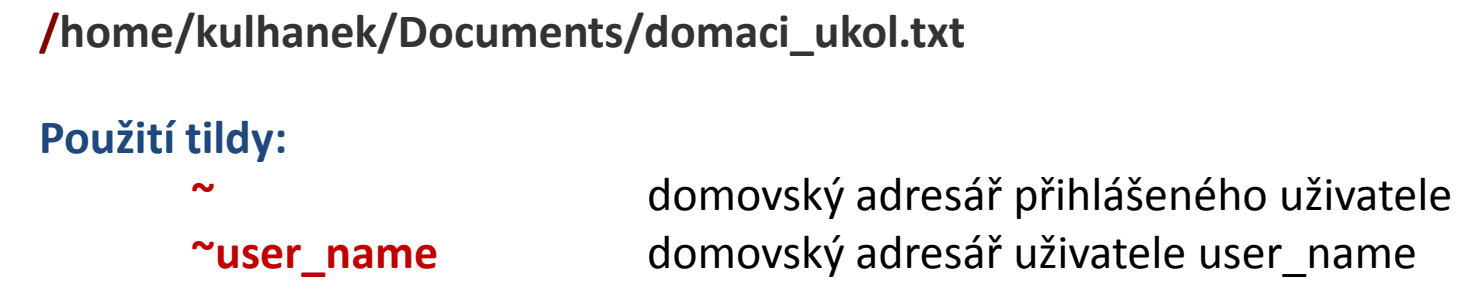

**Relativní cesta** je cesta uvedená k aktuálnímu/pracovnímu adresáři. (Absolutní cestu k pracovnímu adresáři lze získat příkazem **pwd**.)

**../alois/Documents**

```
Speciální jména adresářů:
. (tečka) aktuální adresář
.. (dvě tečky) rodičovský (nadřazený) adresář
```
## **Příklady cest**

#### **Absolutní cesty:**

- **/**home/kulhanek/Documents
- **/**home/kulhanek/Documents/domaci\_ukol.txt
- 
- **~**/Documents → **/home/kulhanek**/Documents
- 
- **~alois**/Documents → **/home/alois**/Documents

#### **Relativní cesty:**

- Documents/domaci\_ukol.txt
- **../**alois/Documents
- **./**muj\_script

## **Souborový systému na klastru WOLF**

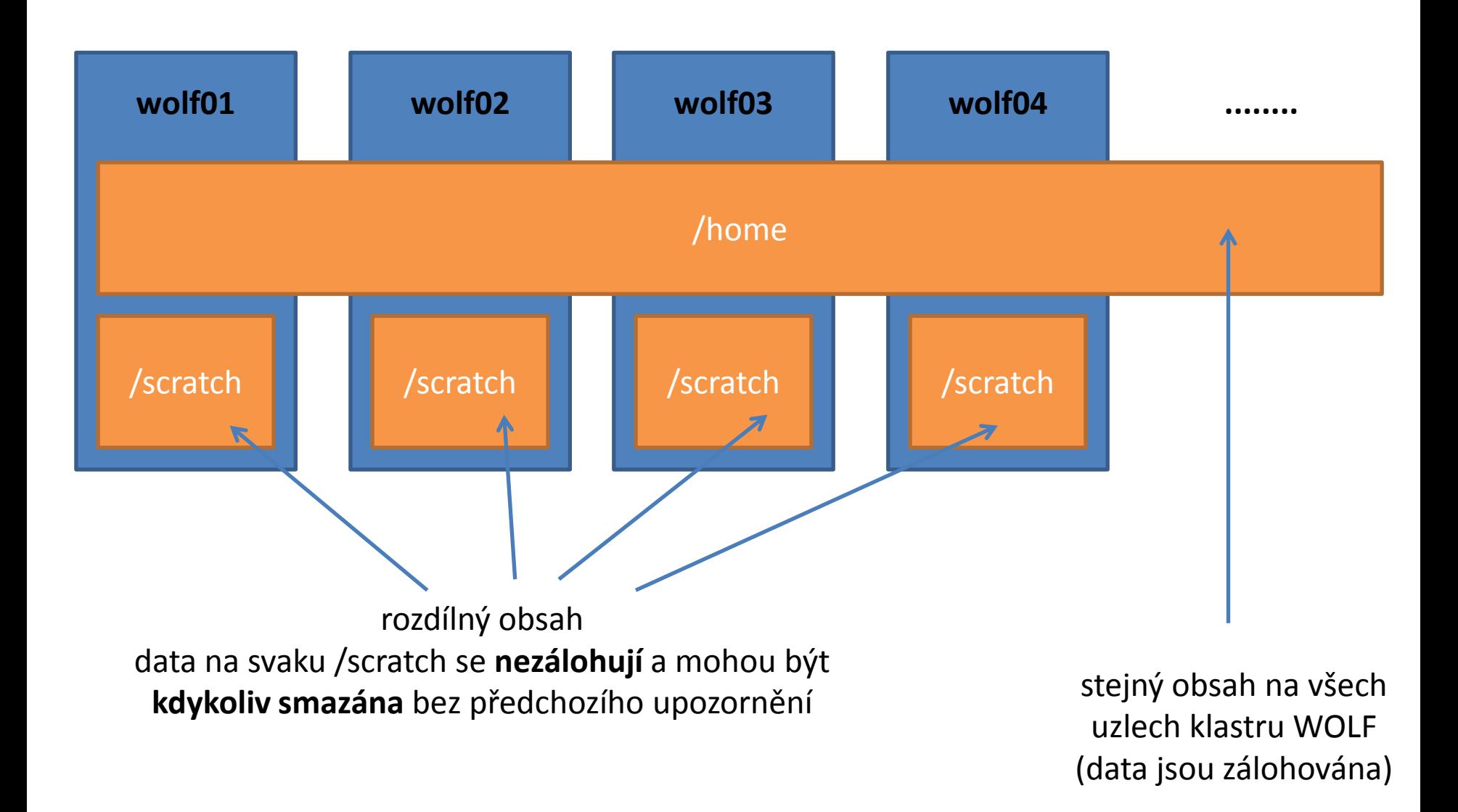

## **Příkazy - nápověda**

#### **Manuálové stránky (aneb co dělat, když si nevím rady)***:*

• man vypíše manuálovou stránku příkazu

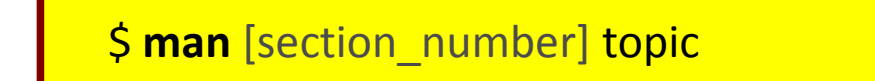

jméno příkazu, funkce, tématu, kapitoly apod.

#### *Dostupné sekce:*

 *Section 1* user commands *Section 2* system calls *Section 3* library functions *Section 4* special files *Section 5 file formats*

- *Section 6* games *Section 7* conventions and miscellany *Section 8* administration and privileged commands *Section L* math library functions
- *Section N* tcl functions

Číslo sekce je nutné udávat u témat se stejným jménem zařazených do různých sekcí.

\$ man 1 printf manuálová stránka příkazu printf

\$ man 3 printf manuálová stránka funkce printf() jazyka C

#### TSM – Modelování molekulárních struktur -29-

## **Příkazy - nápověda**

#### *Navigace v textu nápovědy:*

- posun v textu po řádcích (kurzorové šipky nahoru a dolů nebo klávesy **j** a **k**)
- posun v textu po stránkách (**PgDn** a **PgUp** nebo klávesy **f** a **b**)
- vyhledávání ( **/hledaný\_text** , klávesa **n** pro další vyhledávání )
- zavření nápovědy (klávesa **q**)

*On-line manuálové stránky ve formátu HTML:*

### http://linux.die.net/man/

## **Základní příkazy**

#### *Souborový systém:*

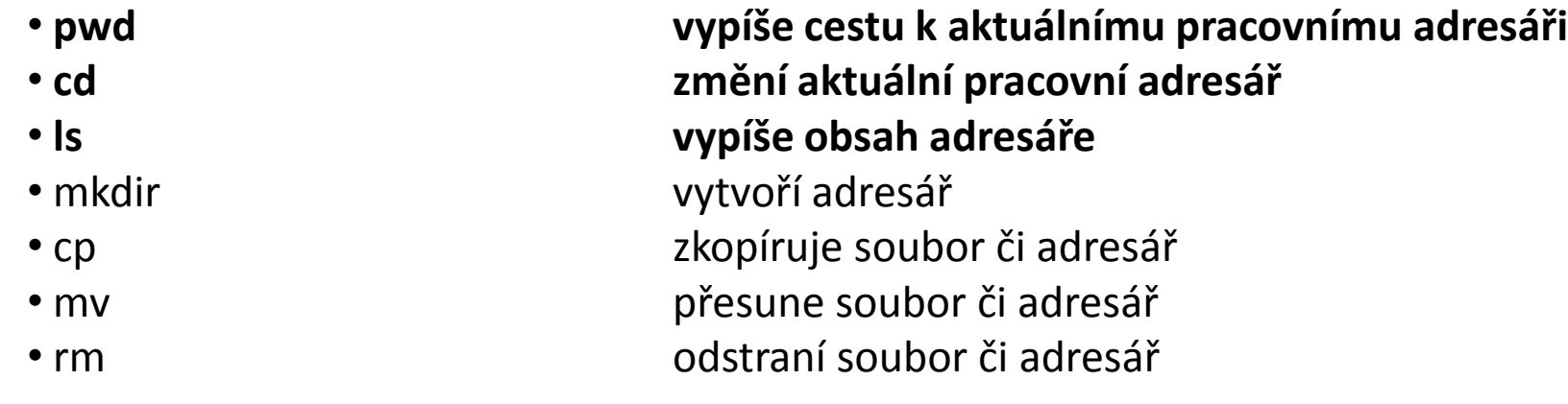

#### *Zjišťovací příkazy:*

- 
- 
- 
- 
- 

• hostname vypíše jméno počítače • whoami vypíše jméno přihlášeného uživatele • id vypíše identifikační čísla uživatele • w kdo je přihlášený a co dělá • ps vypíše běžící procesy